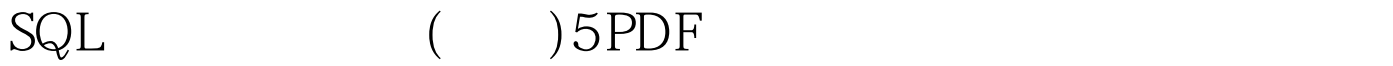

https://www.100test.com/kao\_ti2020/138/2021\_2022\_SQL\_E6\_95\_ BO\_E6\_8D\_AE\_E6\_c98\_138003.htm SQL

SQL Sever SQL Enterprise

Manager, 20.4 and 20.4 and 20.4 and 20.4 and 20.4 and 20.4 and 20.4 and 20.4 and 20.4 and 20.4 and 20.4 and 20.4 and 20.4 and 20.4 and 20.4 and 20.4 and 20.4 and 20.4 and 20.4 and 20.5 and 20.5 and 20.4 and 20.4 and 20.5 a

Database

Database

master,tempdb

objects objects

Group/users

看到许多文件夹,其中一个名为Tables。用右键单击文件

Tables New table,  $10.5$ Manager Tables **Manager Tables** 

Key,Column,Name,Datatype,Size,Nulls Default Manager Tables

 $10.4 10.5$ 

Column Name mycolumn

Datatype CHAR 10.6 10.6

mytable

击OK。现在这个表已经保存到了你的数据库中。 如果你打开

## $Tables$

 $Tables$ 

Manager

 $SQL$  and  $SQL$ 

## $C$

 $\mathbb{S}\mathbb{Q}\mathbb{L}$ Microsoft SQL Sever

Microsoft Query

SQL Sever

Microsoft Query File|New Query Select Data Source

10.7 Use 10 7

mytable

钮Add,然后单击按钮Close关闭该对话框。 在窗口的左上角

mytable

 $\star$ 

Records|Allow Editing

 $100Test$ www.100test.com